# **django-pagseguro Documentation**

*Release 1.4.2*

**Fábio Cerqueira**

**Sep 27, 2017**

### **Contents**

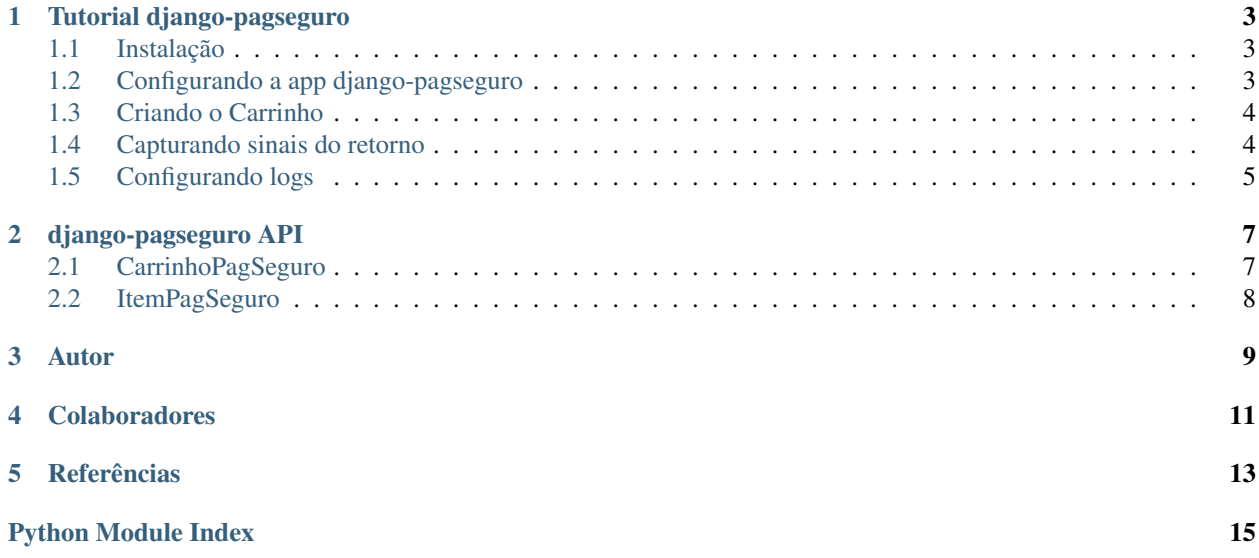

Aplicação para facilitar integração do django com pagseguro.

Para versão 2 da API do PagSeguro use: [django-pagseguro2](https://github.com/allisson/django-pagseguro2)

### Tutorial django-pagseguro

#### <span id="page-6-1"></span><span id="page-6-0"></span>**Instalação**

Para instalar através do PyPi usando pip

```
pip install django-pagseguro
```
### <span id="page-6-2"></span>**Configurando a app django-pagseguro**

Adicione a app no INSTALLED\_APPS no settings.py

```
INSTALLED_APPS = (
    ...
    'django_pagseguro',
    ...
)
```
Configure no settings.py as constantes necessárias para utilizar a app.

```
PAGSEGURO_EMAIL_COBRANCA = 'seu@email.com' # email de cobrança usado no pagseguro
PAGSEGURO_TOKEN = '1a3ea7wq2e7eq8e1e223add23ad23' # token gerado no sistema de url de
˓→retorno do pagseguro
PAGSEGURO_URL_RETORNO = '/pagseguro/retorno/' # url para receber o POST de retorno do
˓→pagseguro
PAGSEGURO_URL_FINAL = '/obrigado/' # url final para redirecionamento
PAGSEGURO_ERRO_LOG = '/tmp/pagseguro_erro.log' # arquivo para salvar os erros de
˓→validação de retorno com o pagseguro(opcional)
```
Configure a rota para url de retorno do PagSeguro no urls.py

```
from django_pagseguro.urls import pagseguro_urlpatterns
...
urlpatterns += pagseguro_urlpatterns()
```
### <span id="page-7-0"></span>**Criando o Carrinho**

Importe o Carrinho do PagSeguro

**from** django\_pagseguro.pagseguro **import** ItemPagSeguro**,** CarrinhoPagSeguro

Configure o carrinho do PagSeguro de acordo com seu projeto, no exemplo abaixo compra de Crédito

```
carrinho = CarrinhoPagSeguro(ref_transacao=1)
carrinho.set_cliente(email='email@cliente.com', cep='60000000')
carrinho.add_item(ItemPagSeguro(cod=1, descr='Crédito', quant=1, valor=35.53))
form_pagseguro = carrinho.form() # Form do pagseguro para usar no template de
˓→acordo com as configurações
```
#### <span id="page-7-1"></span>**Capturando sinais do retorno**

O django-pagseguro foi feito para que o desenvolvedor decida como vai tratar o retorno do PagSeguro, portanto os dados enviados pelo PagSeguro não são alterados, eles são encaminhados através de um signal do django.

Existem duas opções para capturar o retorno, de forma global ou específica para cada estado do pagamento.

Signal Global:

• pagamento\_atualizado: dispara em qualquer atualização do pagamento

Signals específicos para cada status do pagamento:

- pagamento\_aprovado: Aprovado
- pagamento\_cancelado: Cancelado
- pagamento\_aguardando: Aguardando Pagamento
- pagamento\_em\_analise: Em Análise
- pagamento\_completo: Completo
- pagamento\_devolvido: Devolvido

Capturando o sinal e processando os dados de retorno do PagSeguro

```
from django_pagseguro.signals import pagamento_aprovado
...
def liberar_pedido(sender, **kwargs):
   ref = sender.referencia
   tipo_pagamento = sender.dados['TipoPagamento'] # exemplo de como pegar
˓→informações enviada pelo PagSeguro
    # aqui você deve executar seu código para liberar o pedido para a Referência
...
pagamento_aprovado.connect(liberar_pedido)
```
## <span id="page-8-0"></span>**Configurando logs**

Caso queira configurar os logs, você deve fazer conforme a [documentação do Django sobre a configuração de logs,](https://docs.djangoproject.com/en/dev/topics/logging/#configuring-logging) por exemplo:

```
LOGGING = {
    ...
     'loggers': {
        'django_pagseguro': {
            'handlers': ['console'],
            'level': 'INFO',
        }
    }
    ...
}
```
#### <span id="page-10-6"></span>django-pagseguro API

<span id="page-10-7"></span><span id="page-10-0"></span>Documentação detalha da interface de desenvolvimento para construção de um carrinho de compras

#### <span id="page-10-1"></span>**CarrinhoPagSeguro**

<span id="page-10-5"></span>class django\_pagseguro.pagseguro.**CarrinhoPagSeguro**(*email\_cobranca='seu@email.com'*,

*\*\*kwargs*)

CarrinhoPagSeguro deve ser criado para gerar o Form para o PagSeguro.

As configurações do carrinho, cliente e itens do pedido são definidas usando esta classe.

A configuração geral dos atributos do carrinho é feita no atributo self.config. Os possíveis atributos podem ser encontrados na documentação oficial do PagSeguro:

[https://pagseguro.uol.com.br/desenvolvedor/carrinho\\_proprio.jhtml#rmcl](https://pagseguro.uol.com.br/desenvolvedor/carrinho_proprio.jhtml#rmcl)

Configurações do cliente devem ser feitas através do método [set\\_cliente](#page-10-2).

Para adicionar items ao carrinho use método add item.

<span id="page-10-3"></span>Para obter o HTML do Form do PagSeguro com o botão de Comprar use o método [form](#page-10-4).

**add\_item**(*item*)

Adiciona um novo item ao carrinho.

Para mais informações, consulte a documentação da classe  $ItemPageGuro$ 

<span id="page-10-4"></span>**form**(*template='pagseguro\_form.html'*)

Realiza o render do formulário do PagSeguro baseado no template.

Por padrão, o template usado é 'django\_pagaseguro/templates/pagseguro\_form.html', porém é possível sobrescrever o template ou passar outro template que desejar como parâmetro.

<span id="page-10-2"></span>**set\_cliente**(*\*\*kwargs*)

Define as configurações do cliente. Essas informações são opcionais, mas, se existirem essa informações, é interessante defini-las para facilitar para o cliente no site do PagSeguro.

Os campos válidos são: nome, cep, end, num, compl, bairro, cidade, uf, pais, ddd, tel e email.

<span id="page-11-2"></span>IMPORTANTE: Todos os valores devem ser passados como parâmetros nomeados.

### <span id="page-11-0"></span>**ItemPagSeguro**

<span id="page-11-1"></span>class django\_pagseguro.pagseguro.**ItemPagSeguro**(*cod*, *descr*, *quant*, *valor*, *frete=0*, *peso=0*) ItemPagSeguro é usado no [CarrinhoPagSeguro](#page-10-5) para representar cada Item de compra.

O frete e o valor são convertidos para o formato exigido pelo PagSeguro. Regra do PagSeguro: valor real \* 100.

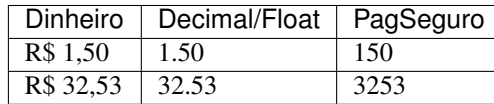

Autor

<span id="page-12-0"></span>• [Fábio Cerqueira](https://github.com/fabiocerqueira)

## Colaboradores

- <span id="page-14-0"></span>• [Mário Chaves](https://github.com/macndesign)
- [Bruno Gola](https://github.com/brunogola)
- [Caio Ariede](https://github.com/caioariede)
- [Allisson Azevedo](https://github.com/allisson)
- [Fernando Souza](https://github.com/nandel)
- [Amaury Medeiros](https://github.com/amaurymedeiros)

### **Referências**

<span id="page-16-0"></span>Projetos que inspiraram esse:

- <https://github.com/pagseguro/python>
- <https://github.com/fnando/pagseguro>

Documentação do PagSeguro:

- [Carrinho próprio](https://pagseguro.uol.com.br/desenvolvedor/carrinho_proprio.jhtml)
- [Retorno automático de dados](https://pagseguro.uol.com.br/desenvolvedor/retorno_automatico_de_dados.jhtml)

Python Module Index

## <span id="page-18-0"></span>d

django\_pagseguro.pagseguro, [7](#page-10-6)

### Index

### A

add\_item() (django\_pagseguro.pagseguro.CarrinhoPagSeguro method),  $7$ 

### C

CarrinhoPagSeguro (class in django\_pagseguro.pagseguro), [7](#page-10-7)

### D

django\_pagseguro.pagseguro (module), [7](#page-10-7)

### F

form() (django\_pagseguro.pagseguro.CarrinhoPagSeguro  $method$ ,  $7$ 

### I

ItemPagSeguro (class in django\_pagseguro.pagseguro), [8](#page-11-2)

### S

set\_cliente() (django\_pagseguro.pagseguro.CarrinhoPagSeguro method), [7](#page-10-7)